# **Floppy Drive**

OIGITAL LIFESTY

 $\overline{\mathcal{L}}$  $\overline{\searrow}$ 

IIVAIS

**SMART** 

U

 $\geq$  $\overline{\phantom{0}}$  $\overline{\phantom{1}}$ 

 $\sqrt{2}$ 

**User Guide** for Windows® and Macintosh<sup>®</sup>

# **About this User Guide**

This guide describes how to install and use your SmartDisk Floppy Drive. The material in this document is for information purposes only and subject to change without notice. SmartDisk strives to make this document as accurate as possible, however, SmartDisk assumes no liability resulting from errors or omissions in this document, or from the use of the information contained herein. SmartDisk reserves the right to make changes or revisions in the product design or the product manual without reservation and without obligation to notify any person of such revisions and changes.

117-2008-002

# **Copyrights**

No part of this document may be reproduced in any form or by any means, electronic or mechanical, for any purpose, without the express written permission of SmartDisk Corporation.

© 2002 SmartDisk Corporation.

SmartDisk Floppy Drive is manufactured by and a trademark of SmartDisk Corporation.

The software and documentation included with the SmartDisk Floppy Drive are proprietary products of SmartDisk Corporation protected by copyright laws and international treaty. The SmartDisk Floppy Drive software is supplied with a nontransferable license, for use of one copy of the software by the licensed user. The software must not be copied or transferred to any other media other than the hard disk of a personal computer for the purposes of running the software within the constraints of the license.

Windows 98, Windows 98 Second Edition, Windows 2000, Windows Me, and Windows XP are the registered trademarks of Microsoft® Corporation and registered in the United States and other countries.

Macintosh®, Mac OS, and Mac OS X are registered trademarks of Apple Computer, Inc.

All other brand and product names are registered trademarks of their respective owners.

# **Hardware 1 Year Limited Warranty**

SmartDisk Corporation (the Company) warrants to the original retail purchaser of this Product that should this Product or any part thereof under normal use and conditions, be proven defective in material or workmanship within one (1) year from the date of purchase, such defects will be repaired or replaced (with new or rebuilt parts), at the Company's option, without charge for parts or labor directly related to the defect(s).

To obtain repairs or replacement within the terms of this Warranty, the Product should be delivered with proof of purchase and specification of defect(s), transportation prepaid, to the company from which you purchased this Product.

This Warranty does not apply to any Product or part thereof if its correction, repair or replacement is required because of: (i) natural disasters, including fire, smoke, water, wind, earthquakes or lightning, (ii) electric power failures, (iii) the failure to maintain appropriate environmental conditions, (iv) the neglect, misuse or other than the ordinary use of the Product, or (v) attempted repairs or alterations by persons other than those employed by the Company. This Warranty is not assignable or transferable.

THE EXTENT OF THE COMPANY'S LIABILITY UNDER THIS WARRANTY IS LIMITED TO THE REPAIR OR REPLACEMENT PROVIDED ABOVE. IN THE EVENT REPAIR OR REPLACEMENT OF THE PRODUCT IS NOT FEASIBLE, THE COMPANY MAY, IN ITS SOLE DISCRETION, ELECT TO REFUND, TO THE ORIGINAL PURCHASER, THE PURCHASE PRICE PAID FOR THE PRODUCT. IN NO EVENT SHALL THE COMPANY'S LIABILITY EXCEED THE PURCHASE PRICE PAID BY PURCHASER FOR THE PRODUCT. IN NO CASE SHALL THE COMPANY BE LIABLE FOR ANY DAMAGES, EVEN IF SUCH DAMAGES ARE FORESEEABLE, RESULTING FROM THE USE OF, OR INABILITY TO USE, THIS PRODUCT, INCLUDING, WITHOUT LIMITATION, DAMAGE TO OR LOSS OF DATA.

THE EXPRESSED WARRANTY SET FORTH HEREIN IS EXCLUSIVE, AND THE COMPANY DISCLAIMS ANY IMPLIED WARRANTIES, INCLUDING ANY IMPLIED WARRANTY OF MERCHANTABILITY, FITNESS FOR A PARTICULAR PURPOSE, AND NON-INFRINGEMENT. ANY ACTION FOR BREACH OF ANY WARRANTY HEREUNDER INCLUDING IMPLIED WARRANTIES MUST BE BROUGHT WITHIN A PERIOD OF 12 MONTHS FROM DATE OF ORIGINAL PURCHASE. IN NO CASE SHALL THE COMPANY BE LIABLE FOR ANY CONSEQUENTIAL OR INCIDENTAL DAMAGES FOR BREACH OF THIS OR ANY OTHER WARRANTY, EXPRESSED OR IMPLIED, WHATSOEVER.

No person or representative is authorized to assume for the Company any liability other than expressed herein in connection with the sale of this Product. Some states or territories do not allow limitations on how long an implied warranty lasts or the exclusion may not apply to you. This Warranty gives you specific rights, and you may also have other rights which vary from territory to territory.

# **FCC Compliance and Warning**

Changes or modifications to this unit not expressly approved by the party responsible could void the user's authority to operate the equipment. This equipment has been tested and found to comply with the limits for a Class B digital device, pursuant to Part 15 of the FCC Rules. These limits are designed to provide reasonable protection against harmful interference when the equipment is operated in a commercial environment. This equipment generates, uses, and can radiate radio frequency energy, and if not installed and used in accordance with the instructions, may cause harmful interference to radio communications. However, there is no guarantee that interference will not occur in a particular installation. If this equipment does cause harmful interference to radio or television reception, which can be determined by turning the equipment off and on, the user is encouraged to correct the interference by one of the following measures:

- **•** Reorient or relocate the receiving antennas.
- **•** Increase the separation between the equipment and the receiver.
- **•** Connect the equipment to an outlet on a circuit different from that to which the receiver is connected.
- **•** Consult the reseller or an experienced radio/TV technician for help.

Shielded cables and I/O cards must be used for this equipment to comply with the relevant FCC regulations.This device complies with Part 15 of the FCC rules. Operation is subject to the following two conditions: (1) this device may not cause harmful interference, and (2) this device must accept any interference received, including interference that may cause undesired operation.

# **EC-EMC Declaration of Conformity**

We SmartDisk Corporation declare under sole responsibility that the SmartDisk Floppy Drive model number FDUSB-TM and FDUSB-TM2 to which this declaration relates, meet the essential requirements and are in conformity with the relevant EC Directives listed below using the relevant section following EC standards and other normative documents:

- **•** EU EMC Directive 89/336/EEC: Essential health and safety requirements relating to electromagnetic compatibility
- **•** EN 55022 (1987) Class B: Limits and methods of measurements of Radio interference characteristics of information technology equipment
- **•** IEC 801-2 (1991): Electrostatic discharge requirements for industrial process measurement and control equipment
- **•** EC 801-3 (1984): Radiated electromagnetic field requirements for industrial process measurement and control equipment
- **•** IEC 801-4 (1988): Electrical fast transients for industrial process measurement and control equipment
- **•** EN 50082-1 (1992): EC generic immunity requirements, category A&B
- **•** The CE marking has been affixed on the device according to article 10 of the EC Directive 89/336/EEC.

# **Contents**

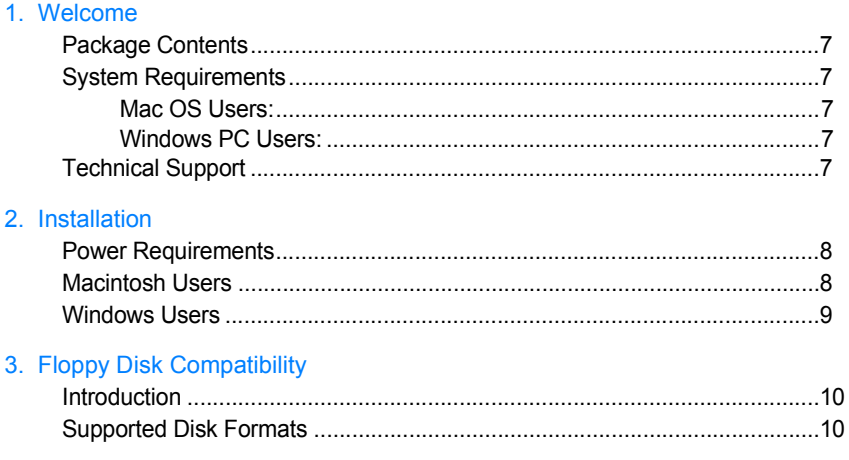

# <span id="page-6-0"></span>**Welcome 1**

Congratulations on the purchase of your new SmartDisk Floppy Drive! You can now use standard 1.4MB floppy disks on your USB-equipped computer. The handy plugand-play design means you can connect it or disconnect it whenever you want, without having to shut down your computer.

# <span id="page-6-1"></span>**Package Contents**

- **•** SmartDisk Floppy Drive with attached USB cable
- Installation CD (for Windows 98 and Windows 98 SE users only)
- **•** Quick Start Card

# <span id="page-6-2"></span>**System Requirements**

For proper operation, the SmartDisk Floppy Drive requires:

### <span id="page-6-3"></span>**Mac OS Users:**

- **•** A Macintosh with USB support
- Mac OS 8.6 to 9.x or OS 10.1 or higher

# <span id="page-6-4"></span>**Windows PC Users:**

- **•** A Windows PC with USB support
- **•** Windows 98, Windows 98 SE, Windows Me, Windows 2000, or Windows XP

# <span id="page-6-5"></span>**Technical Support**

If you have any questions or problems with SmartDisk Floppy Drive, please go to our Technical Support website: <http://www.smartdisk.com/support.asp>

# <span id="page-7-0"></span>**Installation 2**

Most users only need to connect the SmartDisk Floppy Drive to their computer's USB port to begin storing and transferring files. However, if you are a Mac OS 8.6, Mac OS 10.0.x , Windows 98 or Windows 98 SE user, please follow the special instructions described under the relevant heading in this Chapter.

# <span id="page-7-1"></span>**Power Requirements**

The SmartDisk Floppy Drive gets its power from the USB connection, so no additional power is required. This is the case if the SmartDisk Floppy Drive is connected to your computer's internal USB port or to a powered USB hub. However, the SmartDisk Floppy Drive will not work if it is connected to an unpowered USB hub such as the Apple keyboard.

# <span id="page-7-2"></span>**Macintosh Users**

Most Macintosh Users can simply plug in the SmartDisk Floppy Drive to use it as described below. However, the following OS versions need extra support.

- **• OS 8.6 Users**: Please install "USB Mass Storage Support" version 1.3.5 or newer, available from Apple at: [http://www.info.apple.com/support/](http://www.info.apple.com/support/downloads.html) [downloads.html](http://www.info.apple.com/support/downloads.html)
- **• OS 10.0.x Users**: Please upgrade to OS 10.1 or higher in order to use a floppy disk drive.

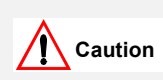

Do not force the connection as damage may occur to the connector or the USB port.

# **To connect and use the SmartDisk Floppy Drive:**

- **1** Plug the SmartDisk Floppy Drive USB cable into the USB port on your computer or powered USB hub.
- **2** Insert a formatted floppy diskette into the floppy drive. A floppy icon appears on your Macintosh desktop.

Congratulations! You can now use your SmartDisk Floppy Drive to store files.

# <span id="page-8-0"></span>**Windows Users**

Windows Me, Windows 2000 and Windows XP (Home and Professional users) simply need to connect the SmartDisk Floppy Drive to begin using it as described below. Windows 98 and Windows 98 SE users must follow the instructions in "For Windows 98 / Windows 98 SE Users Only" to begin using the SmartDisk Floppy Drive (see below).

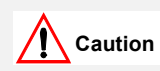

Do not force the connection as damage may occur to the connector or the USB port.

### **To connect and use your SmartDisk Floppy Drive:**

Plug the SmartDisk Floppy Drive USB cable into the USB port on your computer.

The SmartDisk Floppy Drive icon appears in *My Computer* and in *Windows Explorer*. Congratulations! You are now ready to use your SmartDisk Floppy Drive.

# **For Windows 98 / Windows 98 SE Users Only:**

- **1** Plug the SmartDisk Floppy Drive USB cable into the USB port on your computer. The *Add New Hardware Wizard* appears. Click **Next**.
- **2** Choose "Search for the best drivers for your device". Click **Next**.
- **3** Select "CD-ROM" and clear all other check boxes.
- **4** Insert the SmartDisk Floppy Drive Installation CD into the CD-ROM drive.
- **5** Click **Next**.
- **6** The *Add New Hardware Wizard* notifies you that it is ready to install. Click **Next**.
- **7** After the *Add New Hardware Wizard* notifies you that it has finished installing, click **Finish**.

The SmartDisk Floppy Drive drive letter is now visible in *My Computer* and in *Windows Explorer*. Congratulations! You are now ready to use your SmartDisk Floppy **Drive** 

# <span id="page-9-0"></span>**Floppy Disk Compatibility 3**

# <span id="page-9-1"></span>**Introduction**

Your SmartDisk Floppy Drive works the same as any other floppy disk drive. The only exception is that you cannot start your computer from a bootable floppy disk using the SmartDisk Floppy Drive.

# <span id="page-9-2"></span>**Supported Disk Formats**

The SmartDisk Floppy Drive reads and writes to the following high density disks:

- **•** 1.44 MB disks (both PC and Mac format)
- 1.25 MB disks
- **•** 720 KB PC formatted disks.

Please note that low density (400 KB and 800 KB) formatted disks are not supported.

### Check out these SmartDisk™ personal productivity products to simplify your digital lifestyle.

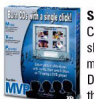

SmartDisk MVP<sup>-1</sup> Create picture slideshows with music, then use a DVD player to watch them on TVI

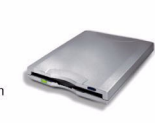

**Floppy Drive Titanium Edition** USB connnectivity for plug-n-play simplicity

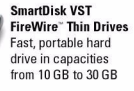

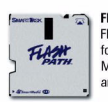

FlashPath<sup>\*</sup> **Floppy Disk Adapters** for SmartMedia. MultiMediaCards<sup>®</sup> and Memory Stick®

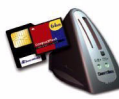

**Flash Media Readers** For SmartMedia<sup>\*</sup> CompactFlash" Memory Stick<sup>\*</sup> Secure Digital" and<br>MultiMediaCards"

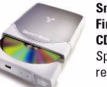

**SmartDisk VST FireWire**" Portable CD-R/W Speedy (8x8x24), reliable CD burning

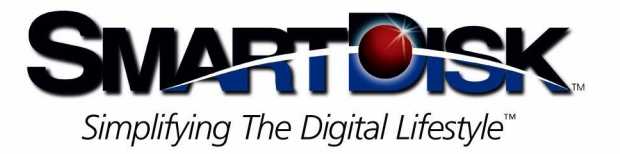

SmartDisk Corporation 3506 Mercantile Avenue · Naples, Florida 34104 USA · 239/436-2500 · Fax: 239/436-2553 E-mail: info@smartdisk.com . Corporate Website: www.smartdisk.com

©COPYRIGHT2002SWARTDGKOORFORATION, ALL COMPANY AND FRODUCT INAMES AFE THE FROFERTY OF THER FESTECTIVE HOLDERS.